# ICM Interactive Ligand Editor Getting Started Guide

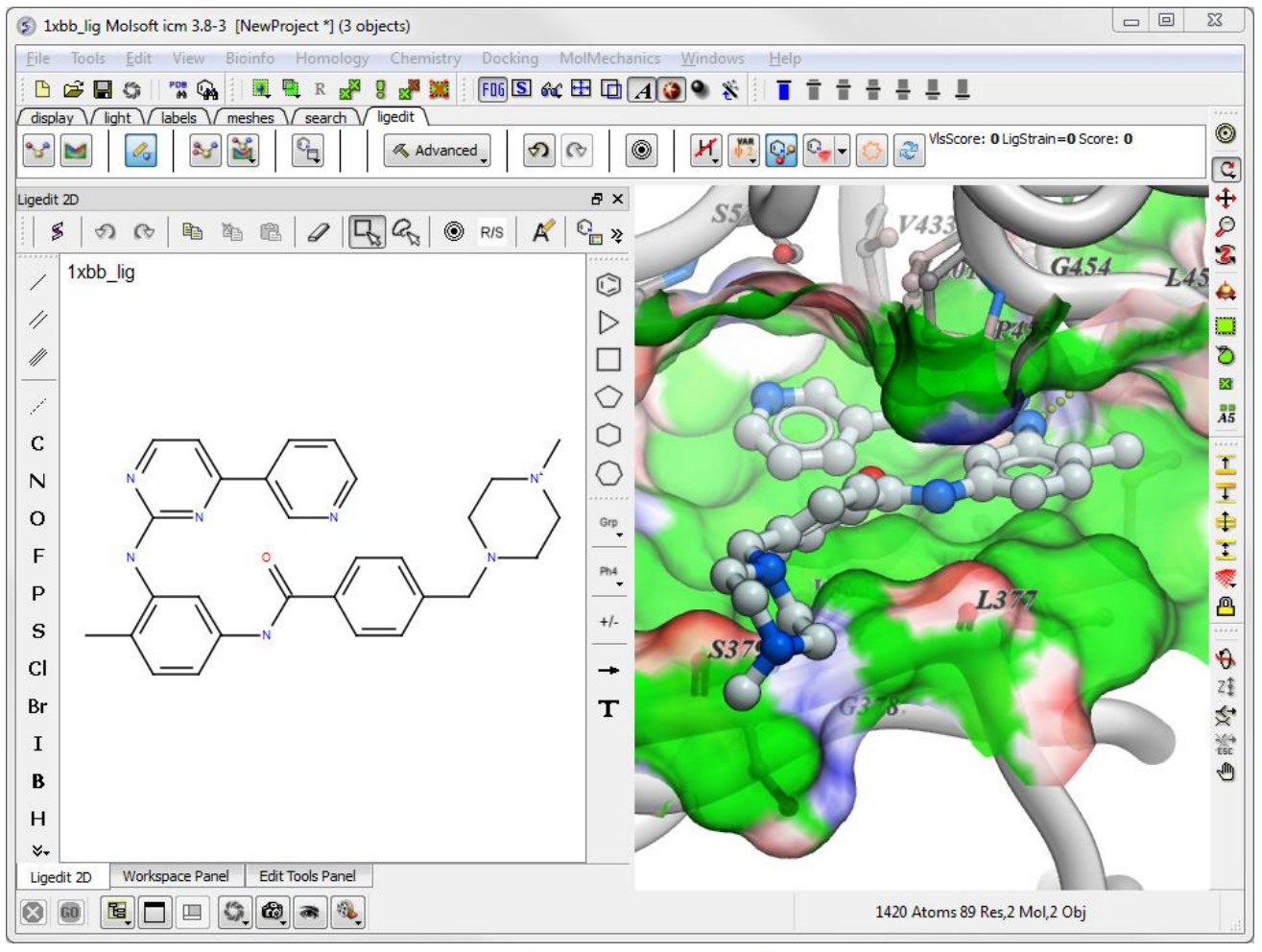

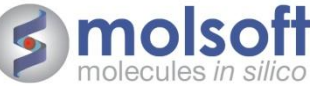

## Reading in a PDB file and Setting up the Ligand and Receptor

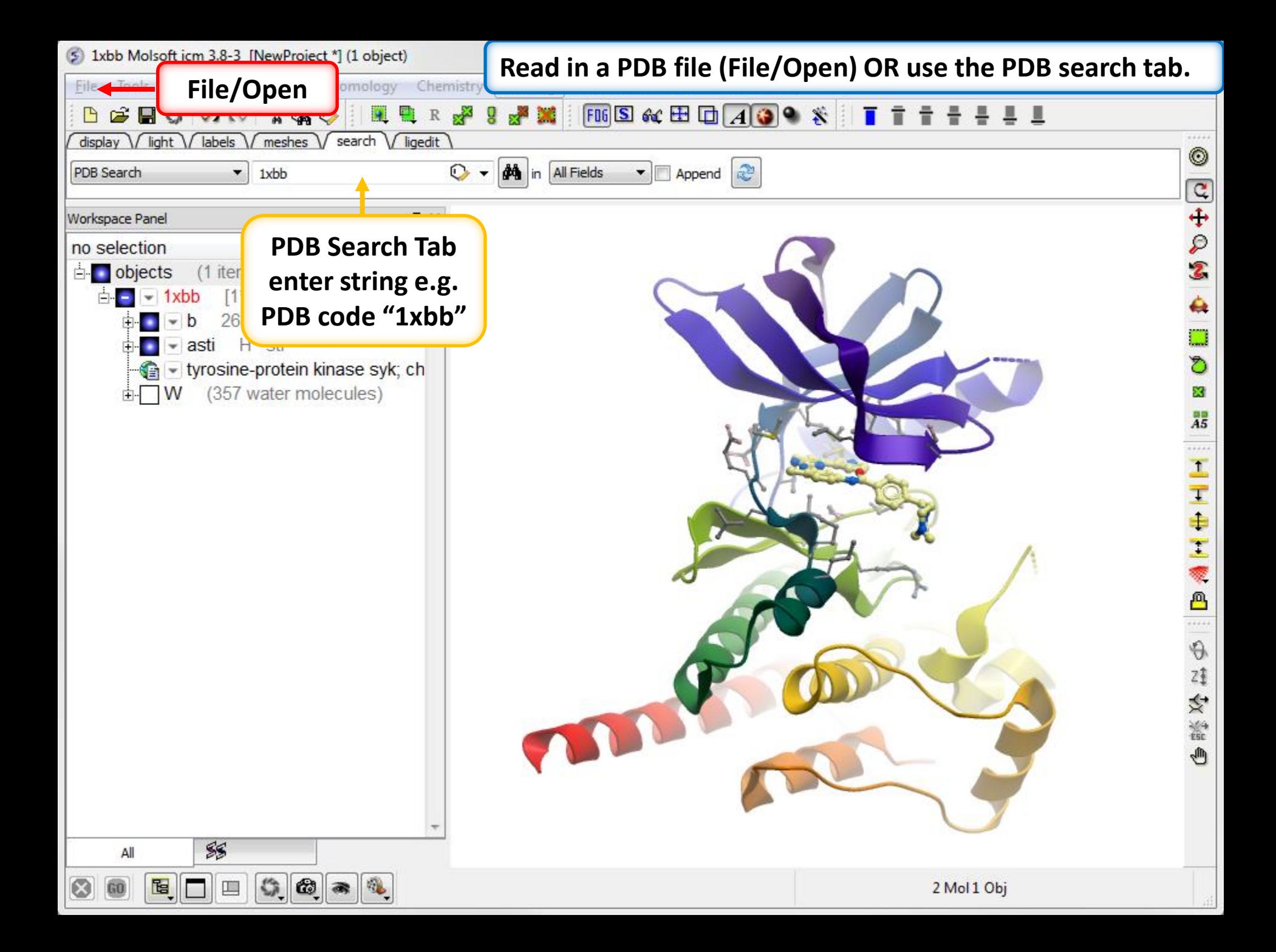

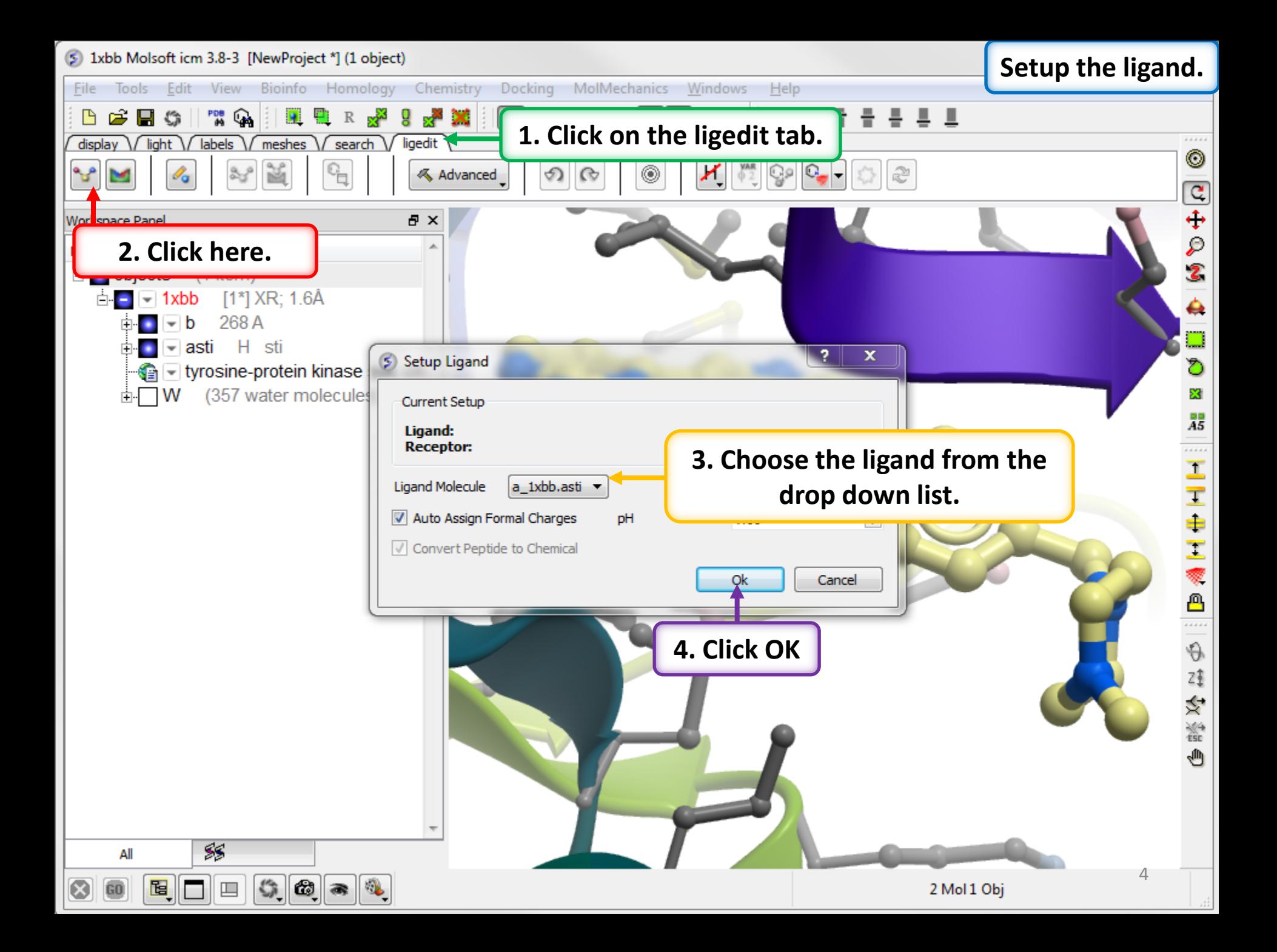

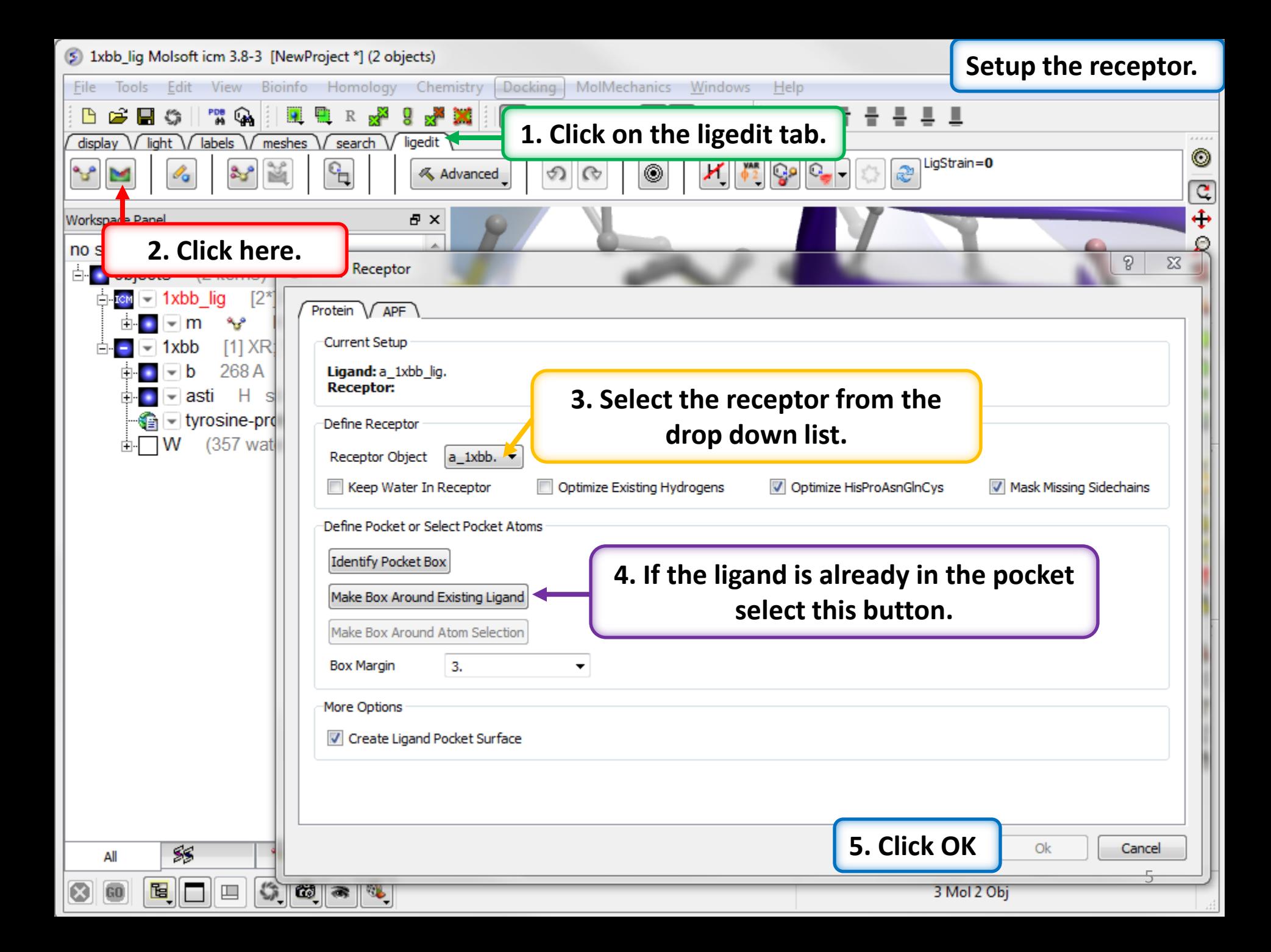

**The energy maps are made inside the purple box.**

**Prior to pressing OK in the receptor setup step. You can adjust the size of the box by dragging on the corners.**

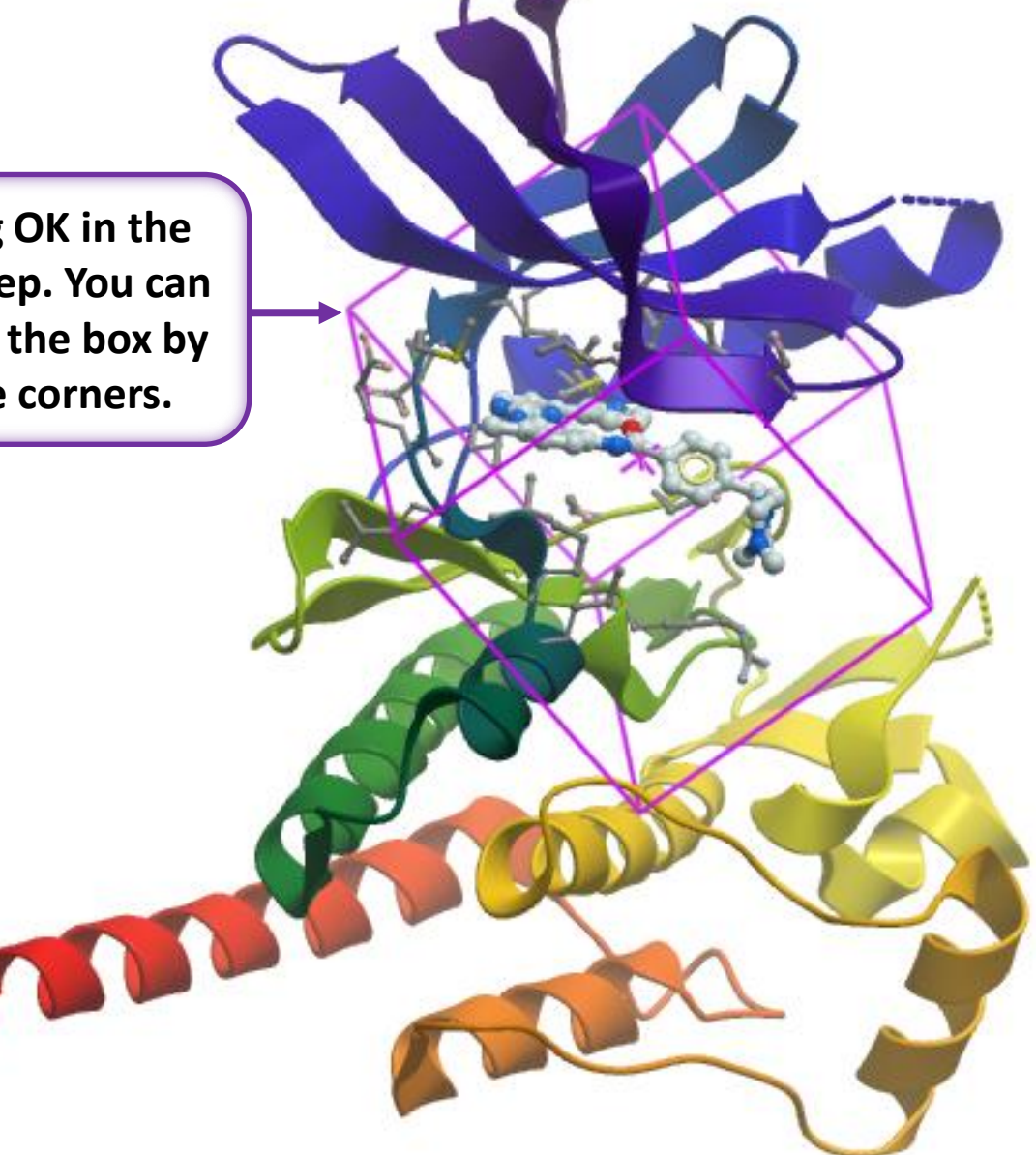

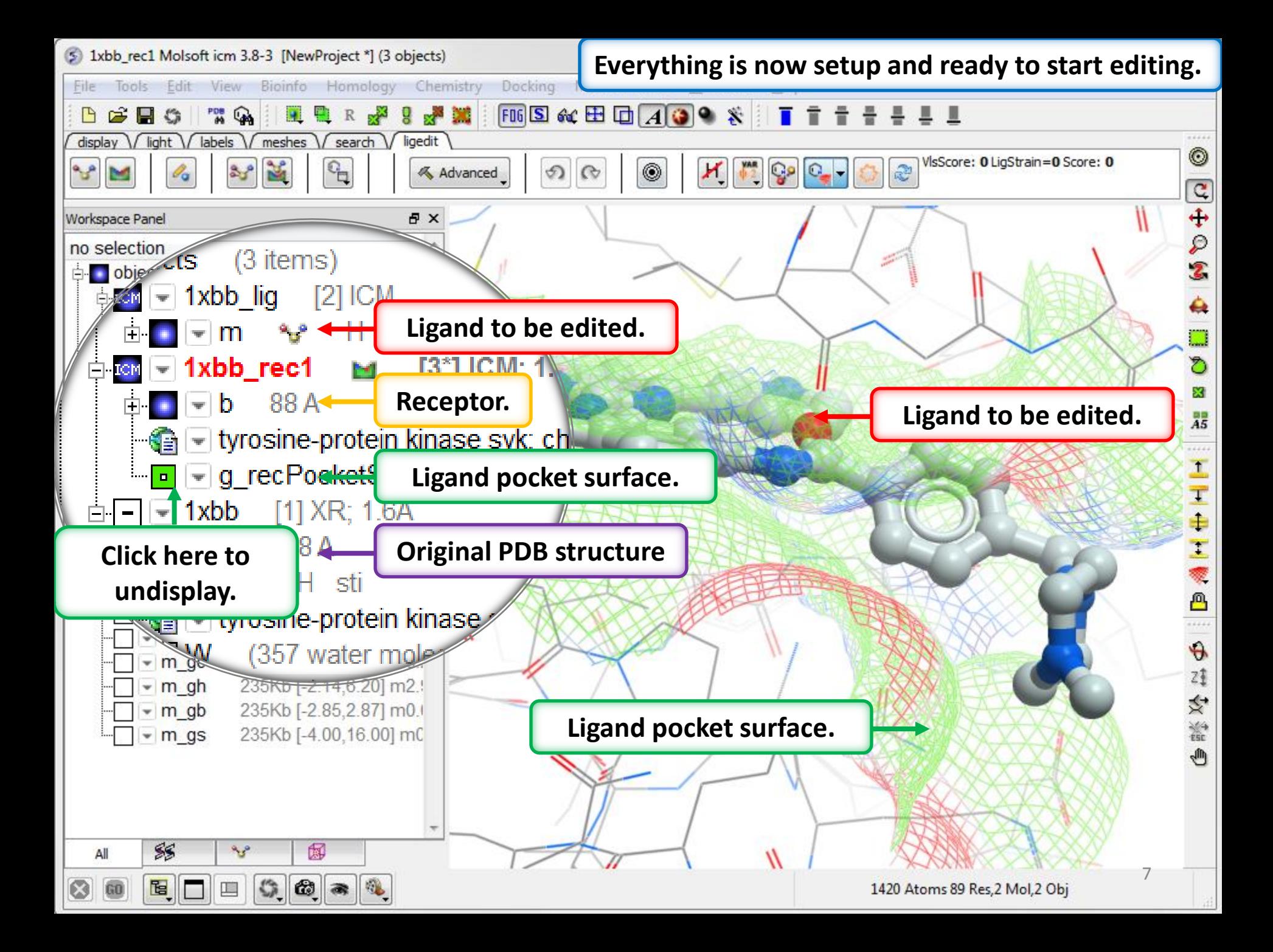

### Ligand Editing in 2D

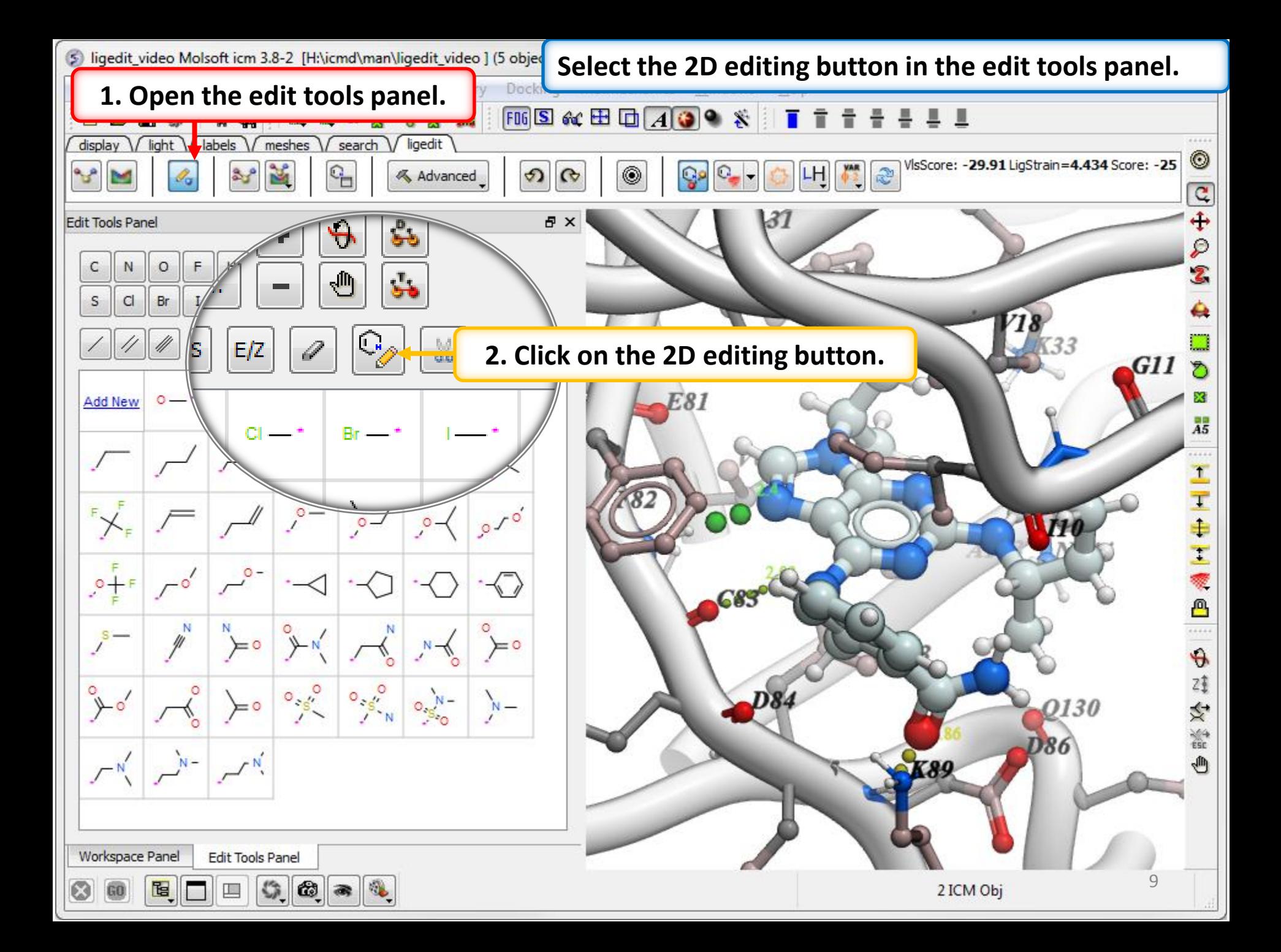

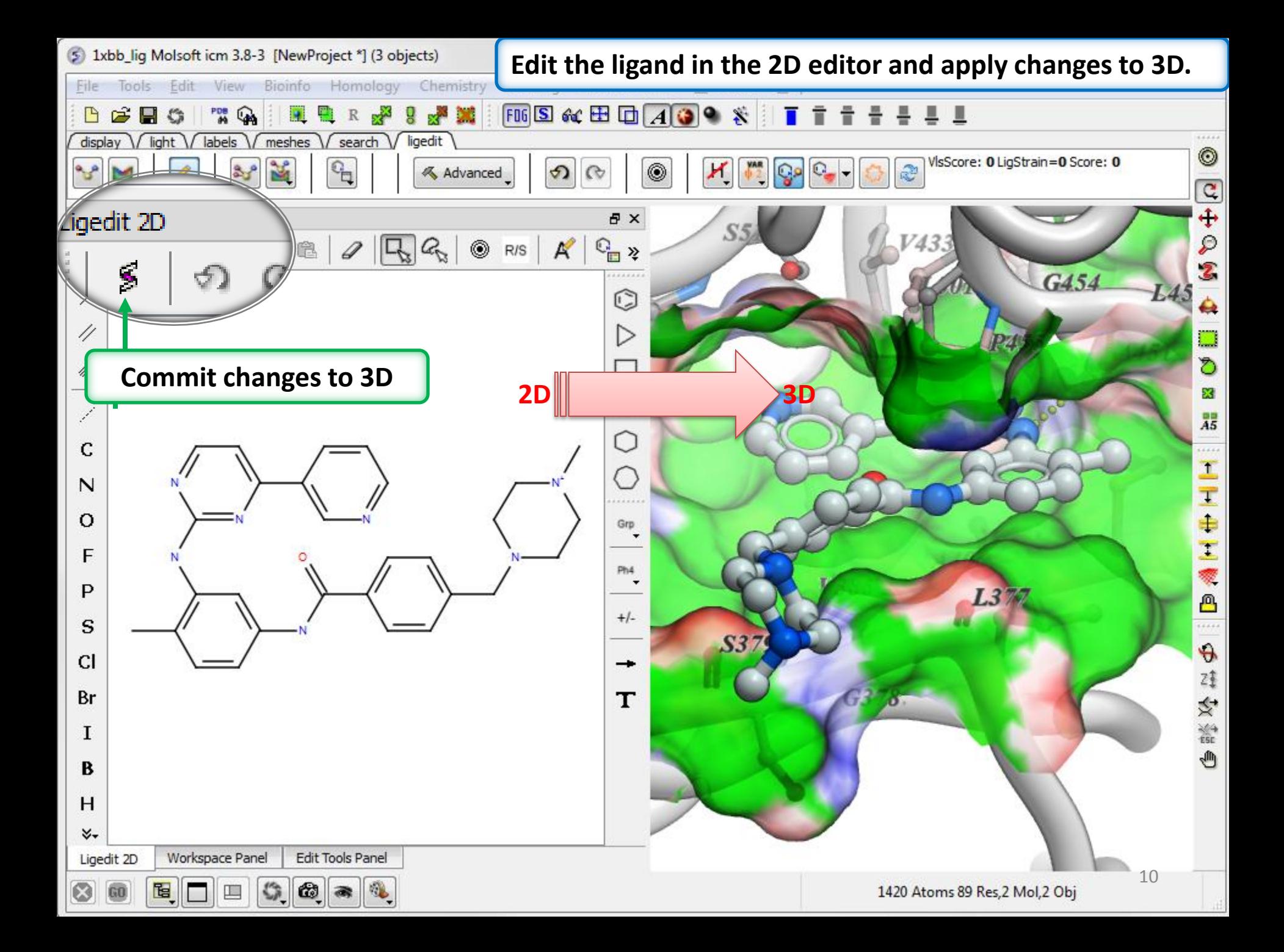

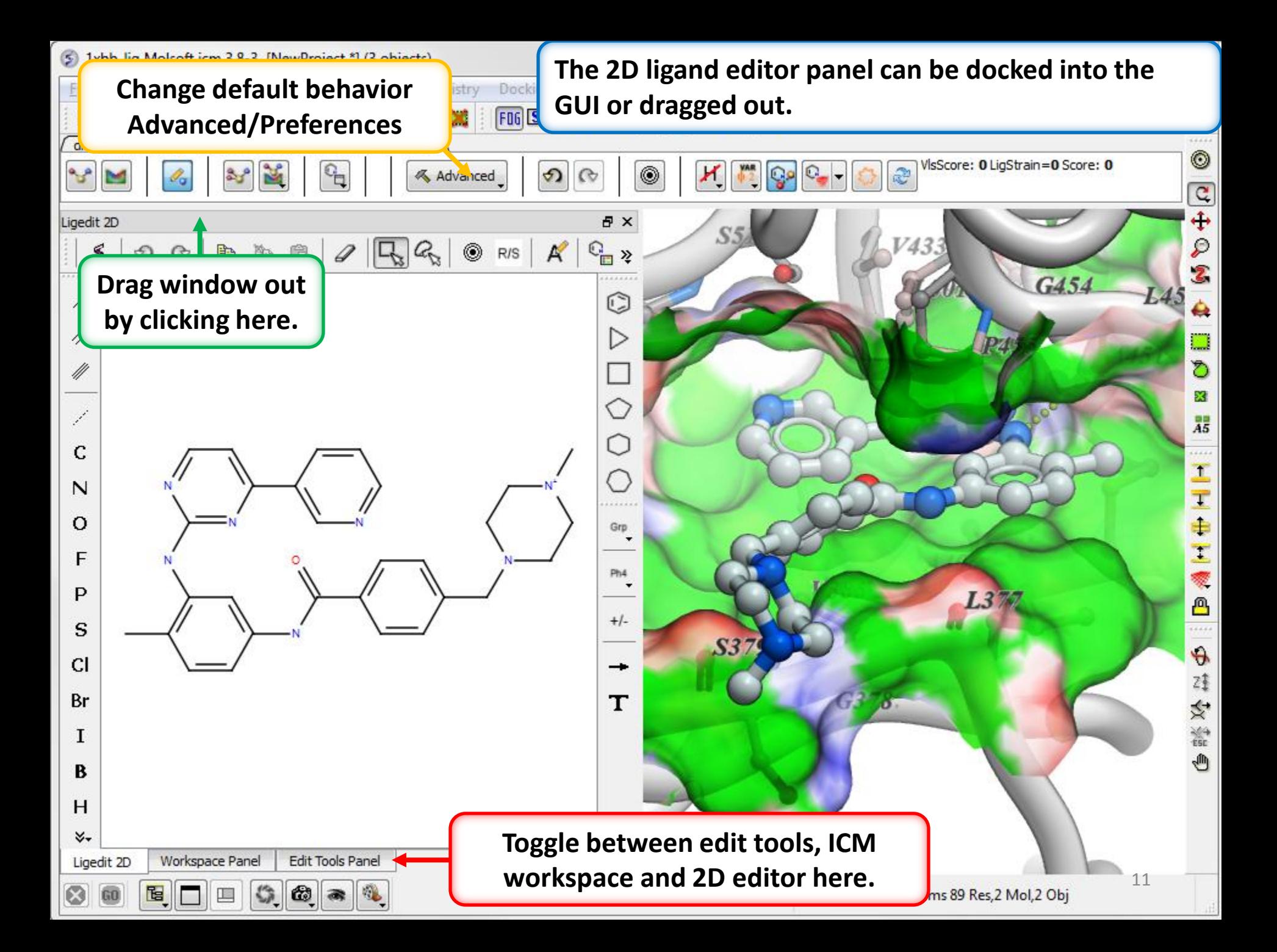

### Ligand Editing in 3D

**Select the modification you want to make from the panel below and then click on the ligand in the 3D display. One or more substituents can be screened.**

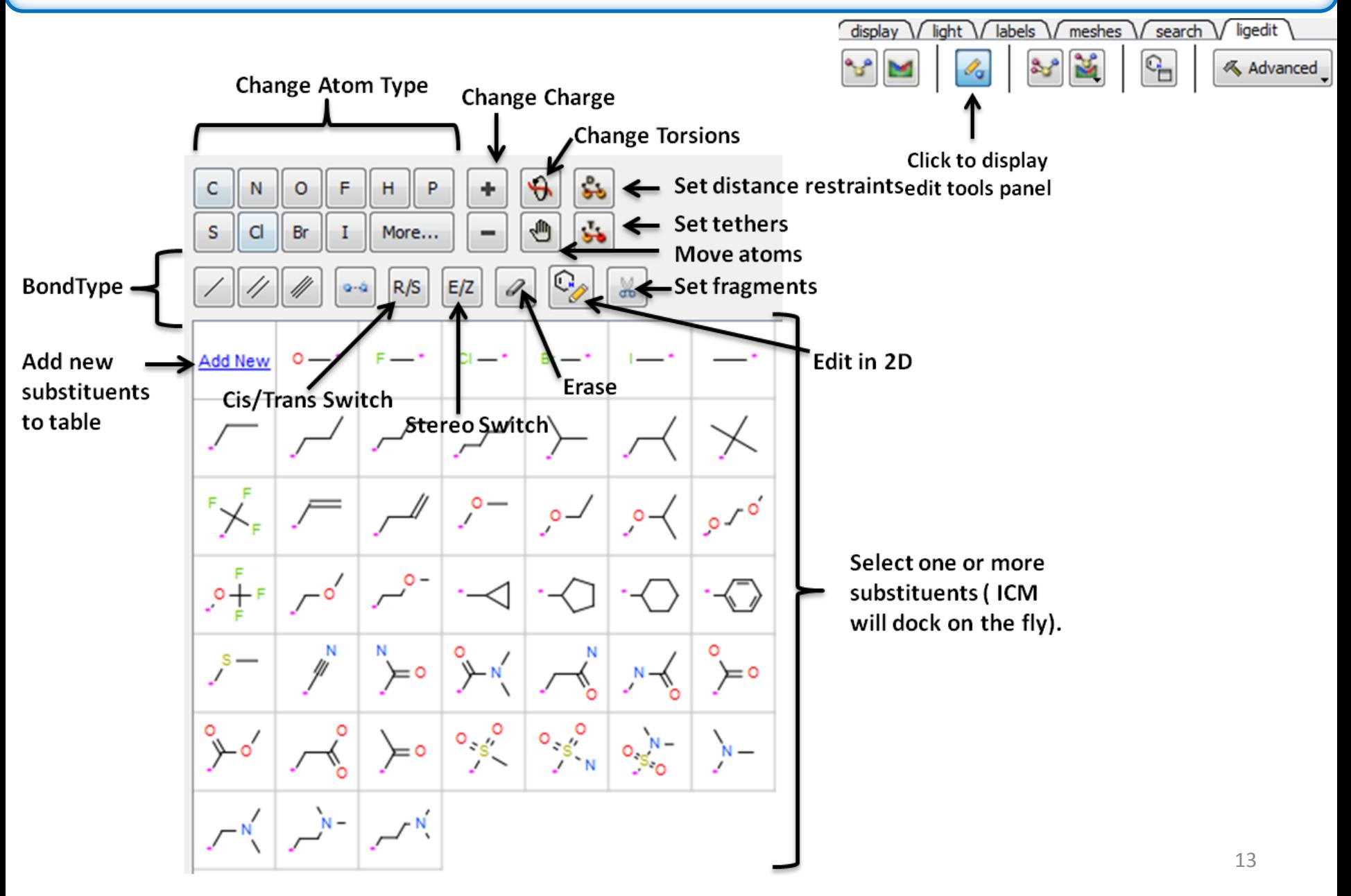

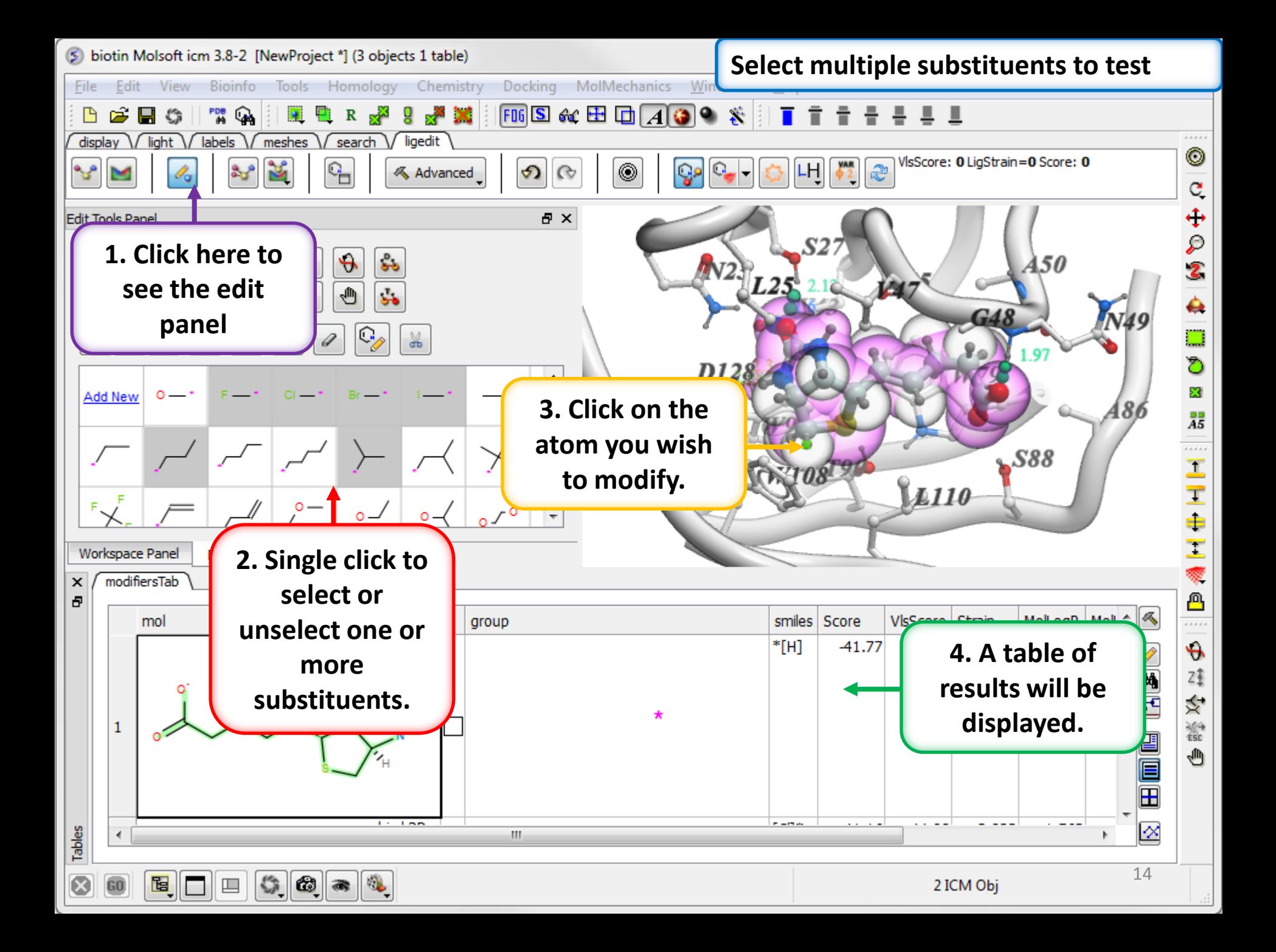

#### All modifications to the ligand can be undone or redone.

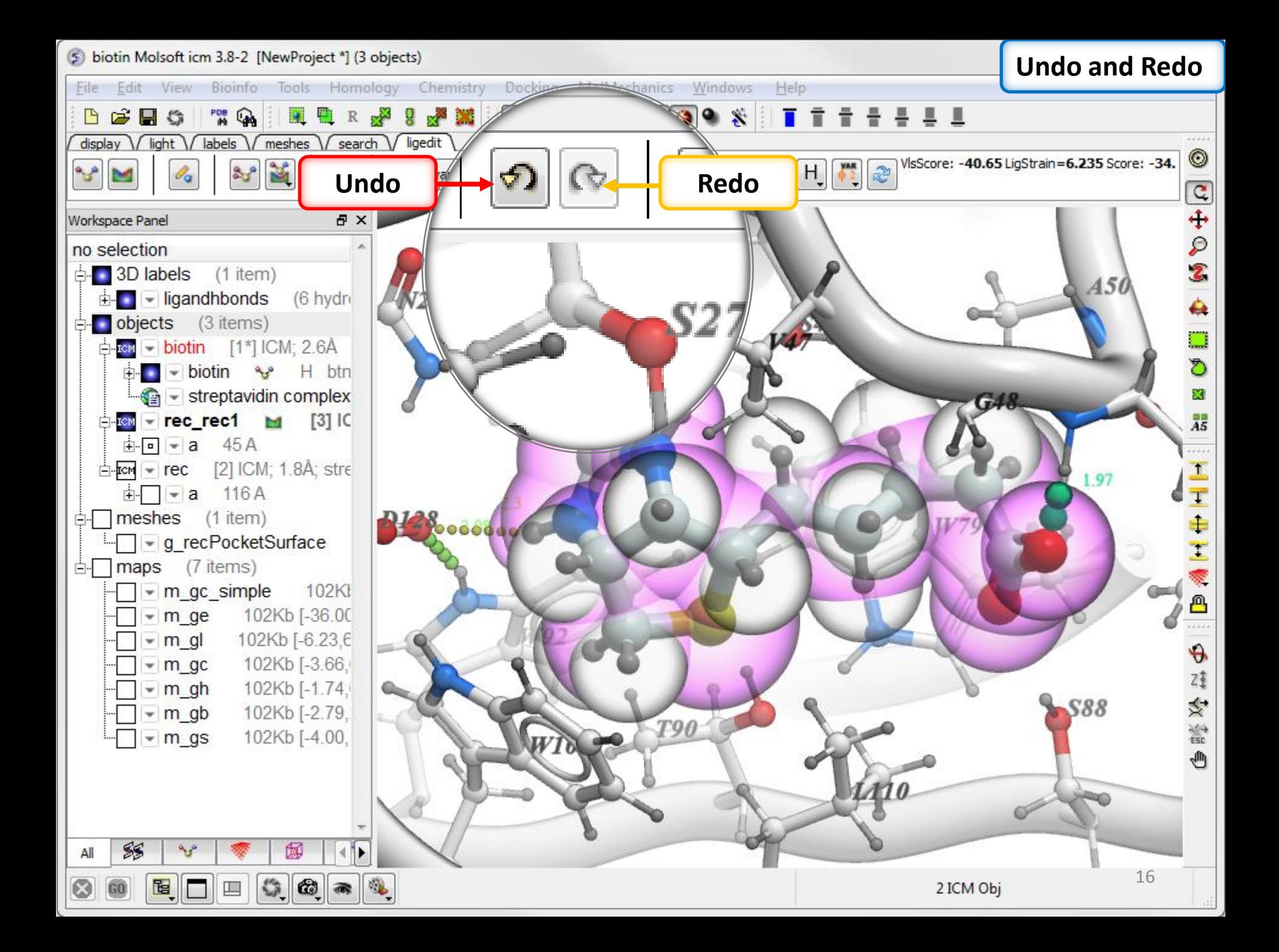

If you like a modification you can store it in a chemical spreadsheet and load it again later.

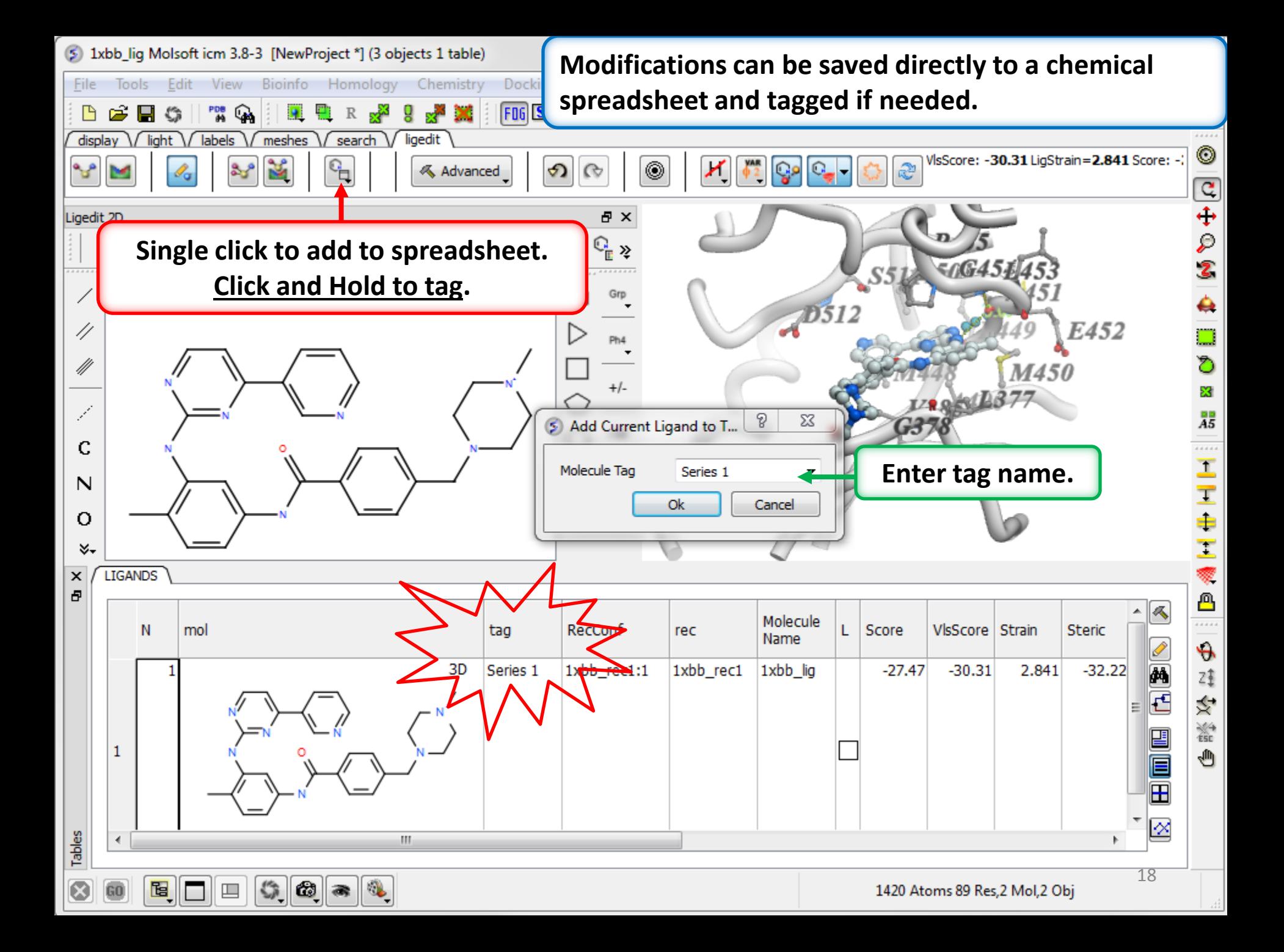

Evaluate how well the modifications fit into the pocket. The lower the score the better the predicted fit.

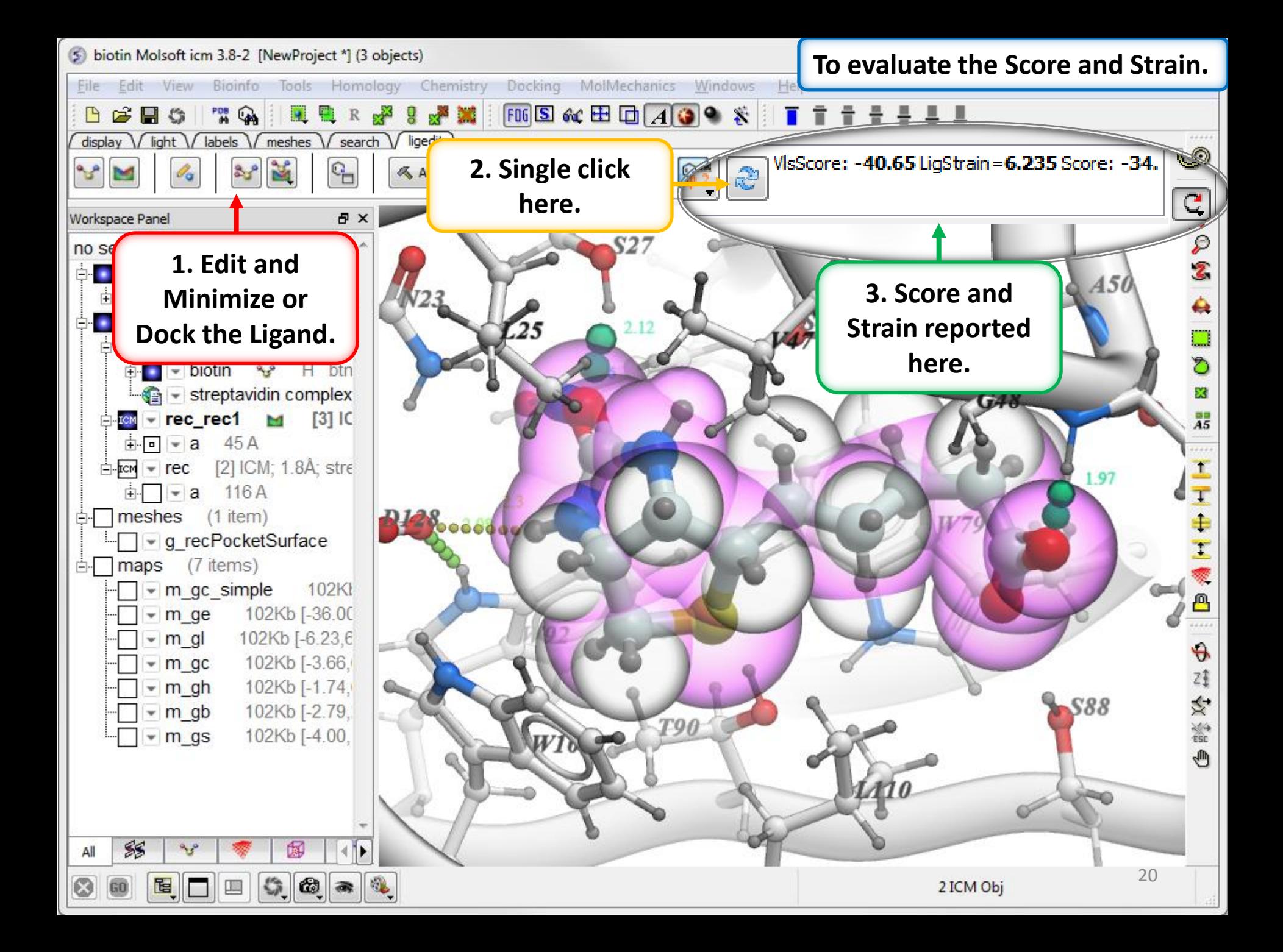

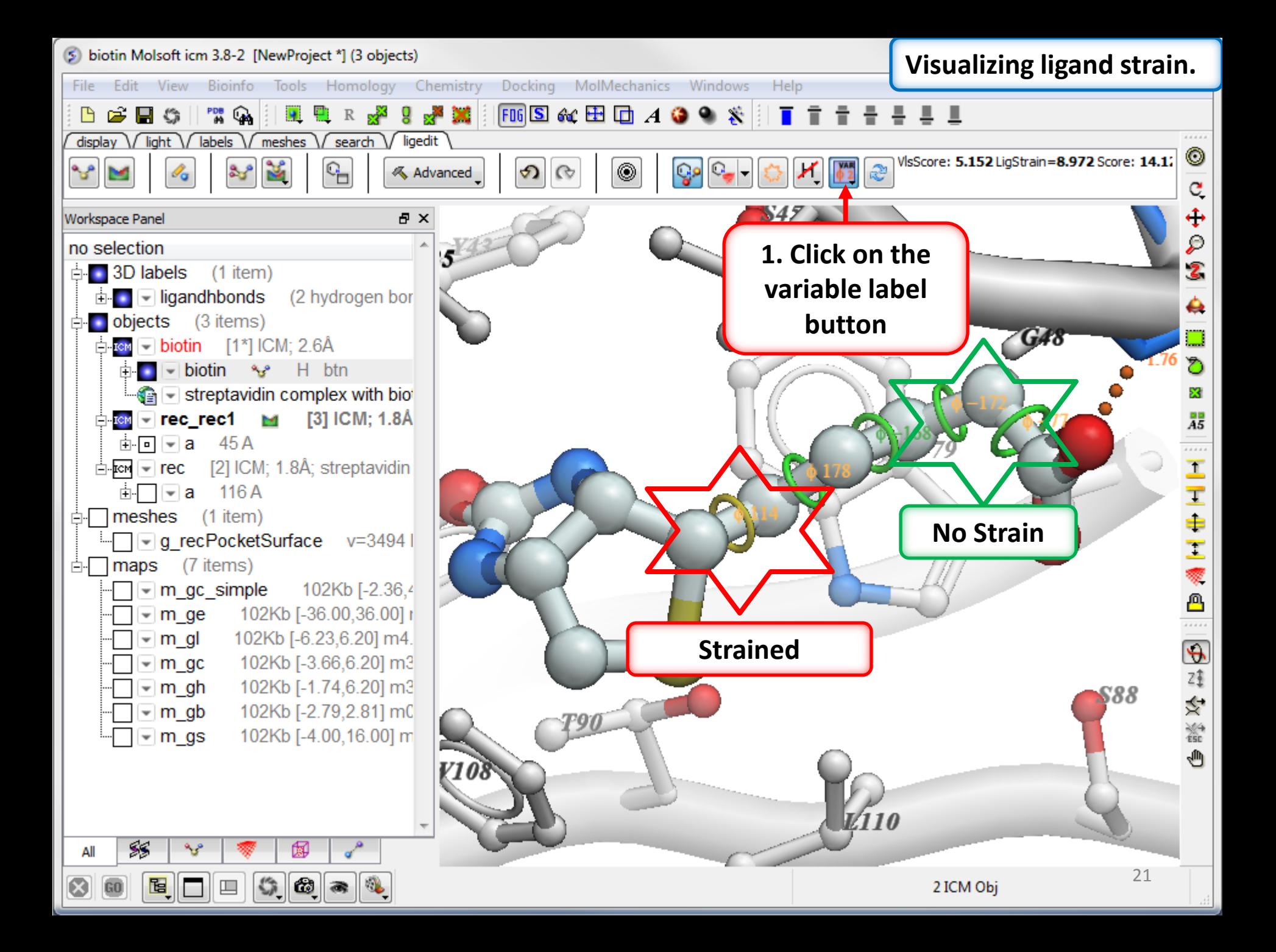